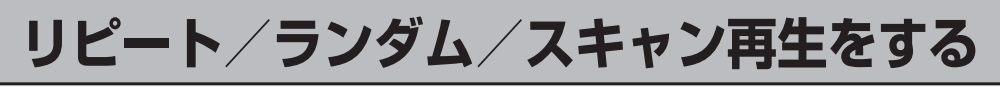

## **リピート(繰り返し)再生をする**

## **1** (リピート)をタッチする。

: "リピート"が点灯し、再生中の曲を繰り返し再生し ます.

※ もう一度 ◎ (リピート)をタッチするとリピートの 文字が消え、通常再生に戻ります。

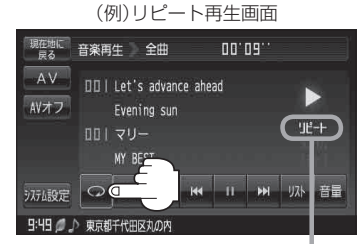

選択時点灯

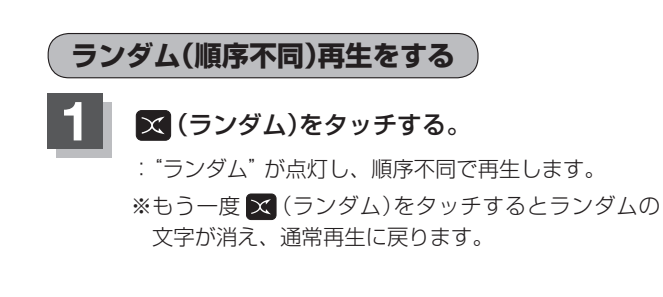

(例)ランダム再生画面

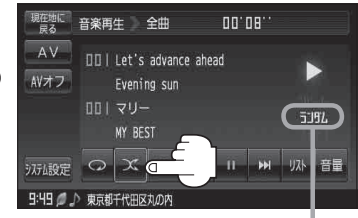

選択時点灯

- ●H-6手順 2 で全曲リストで再生している場合はSDカード内の全曲のランダム再生をし、フォルダ リストで再生している場合はそのフォルダ内のランダム再生をし、プレイリストで再生している 場合はそのプレイリストファイルで指定されたファイル内のランダム再生をします。 お知らせ
	- ランダム再生は、同じ曲が連続で再生されることがあります。

## **スキャン(イントロ)再生をする**

- **1** (スキャン)をタッチする。
	- : "スキャン"が点灯し、曲の頭(イントロ)を約10秒 再生し、次の曲へ移る動作を繰り返します。
	- ※もう一度 (ペ (スキャン)をタッチすると、スキャン の文字が消え、通常再生に戻ります。

(例)スキャン再生画面

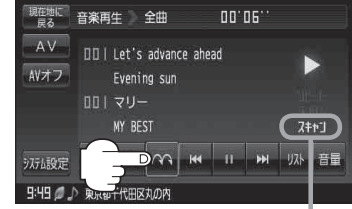

選択時点灯

H‒6手順 **2** で全曲リストで再生している場合はSDカード内の全曲のスキャン再生をし、フォルダリ ストで再生している場合はそのフォルダ内のスキャン再生をし、プレイリストで再生している場合 はそのプレイリストで指定されたファイル内のスキャン再生をします。 お知らせ